# TARGAD MASINAD

Konspekt toetamaks näidisharjutuste sooritamist Eesti Tehnoloogiakasvatuse Liidu täiendkoolitusel. Materjal ei ole retsenseeritud ega kõlba käesoleval kujul kasutamiseks õppematerjalina.

> Koostas: Mait Pinsel 09.03.2018

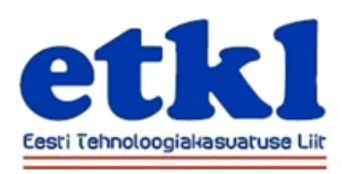

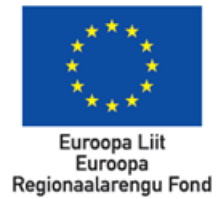

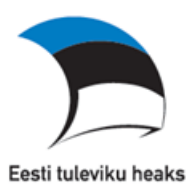

### ÜLESANNE 1

LED valgusti vilgub programmi järgi. Ühenda vooluring joonisel 1 näidatud viisil.

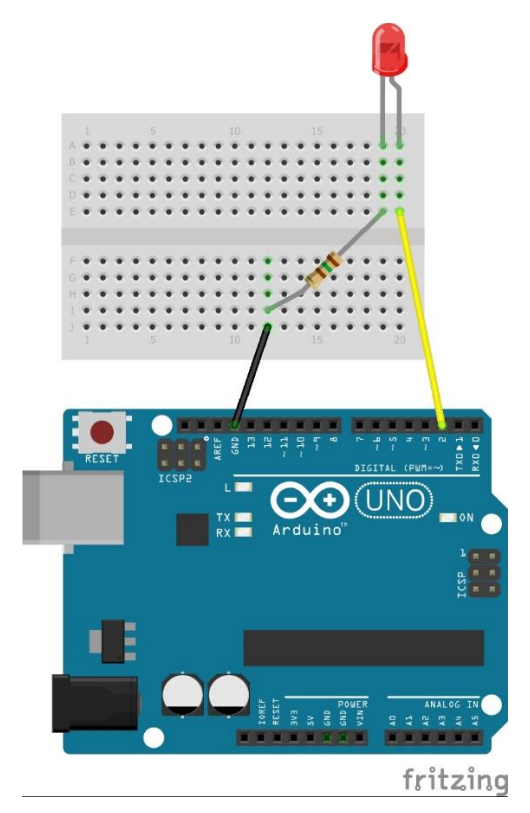

*Joonis 1: LED ja mikrokontroller*

Näidiskood LED-i vilgutamiseks on välja toodud joonisel 2.

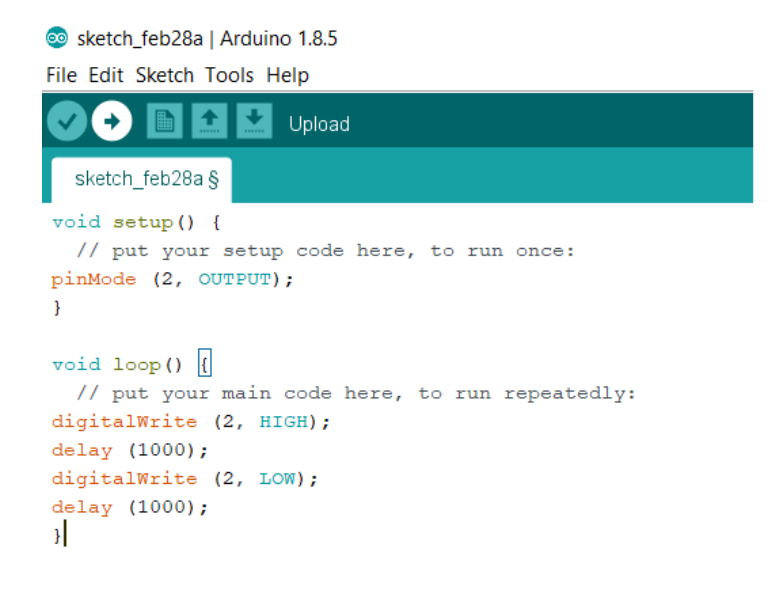

*Joonis 2: Näidiskood LED-i vilgutamiseks*

Digitaalse signaali puhul võib määratlused "HIGH" ja "LOW" asendada numbritega vastavalt 1 ja 0. (Joonis 3)

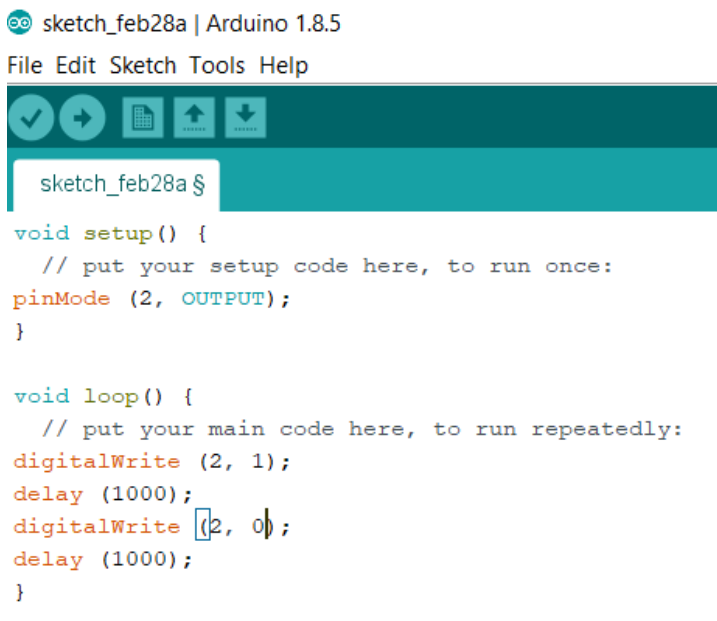

*Joonis 3: Näidiskood LED-i vilgutamiseks*

### **EDASIMÕTLEMISEKS**

- Proovi muuta LED-i vilkumissagedust.
- Proovi vooluringi lisada juurde LED-e.
- Täienda olemasolevat koodi lisatud LED-idele vastavate väljunditega ning programmeeri LEDid vilkuma järjekorras edasi-tagasi ning erineva sagedusega.

# ÜLESANNE 2

Juhime alalisvoolu mootorit arvutiprogrammi abil. Ühenda vooluringiks joonisel 4 näidatud komponendid (mikrokontroller, vooluallikas, mootorikontroller, mootor).

Mootori käitamiseks ei piisa arvuti USB pesast tulevast võimsusest, mistõttu peame kasutama lisavooluallikat. Mootorikontroller L298N on H-sild ehk seade, mis võimaldab töö käigus muuta mootorile rakenduva voolu polaarsust ning läbi selle mootori pöörlemissuunda. Lisaks on L298N mootorikontrollerist võimalik välja võtta 5V pinge Arduino mikrokontrolleri või mõne muu seadme toiteks.

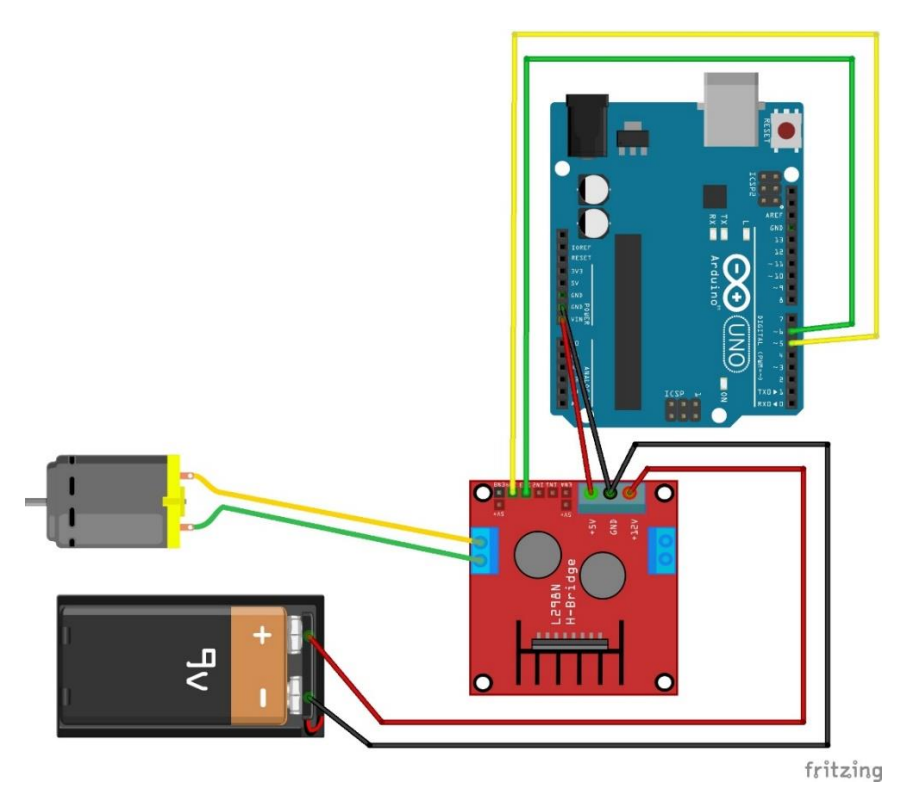

*Joonis 4: Arduino, H-sild, mootor, vooluallikas*

Näidiskood 1 mootori juhtimiseks on välja toodud joonisel 5. Kui on soov lisaks pöörlemissuunale muuta ka mootori pöörlemiskiirust, siis tuleb mootori juhtmed ühendada Arduino plaadil mõne PWM (*Pulse Width Modulation*) viiguga. Nendeks on viigud 3, 5, 6, 9, 10, 11 (plaadil tähistatud ~ sümboliga).

Kasutades koodis "digitalWrite" asemel "analogWrite" määratlust on võimalik mootori juhtmetele rakenduv 5V pinge jaotada 255 ühikuks. Selline võimalus on ainult PWM viike kasutades.

Kui määratlus "digitalWrite" käsitleb ainult olukorda, kus vool kas eksisteerib või ei eksisteeri (kas on 5V või ei ole), siis "analogWrite" võimaldab pinget läbi PWM signaali muuta. Kui tahad, et mootor pöörleks aeglasemalt, kirjutad 1 või 0 (HIGH või LOW) asemele meelepärase arvu vahemikus 0-255, kus 0 tähendab positiivse pinge puudumist ning 255 maksimaalse pinge 5V olemasolu. Näiteks väärtus 150 tähendab PWM signaalina (150 x 5)/255 volti pinget. Madalama pinge tõttu pöörleb mootor aeglasemalt.

Sketch\_feb28a | Arduino 1.8.5

File Edit Sketch Tools Help

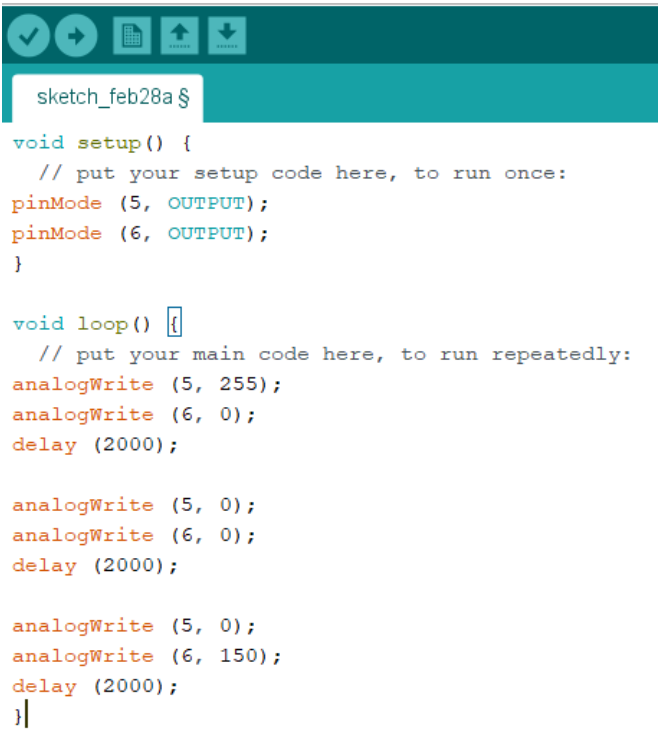

*Joonis 5: Näidiskood 1 mootori juhtimiseks*

Mõttekas on kasutada "analogWrite" määratlust ainult juhtudel, kui tõepoolest on tarvis muutuvat pinget või väiksemat pinget kui 5V. Väärtuste 0 ja 255 puhul on mäluruumi kokkuhoiu mõttes kasulik "digitalWrite" määratlus, kus väärtustena kirjutada vastavalt 1 või 0, HIGH või LOW. (Joonis 6)

Sketch\_feb28a | Arduino 1.8.5

File Edit Sketch Tools Help

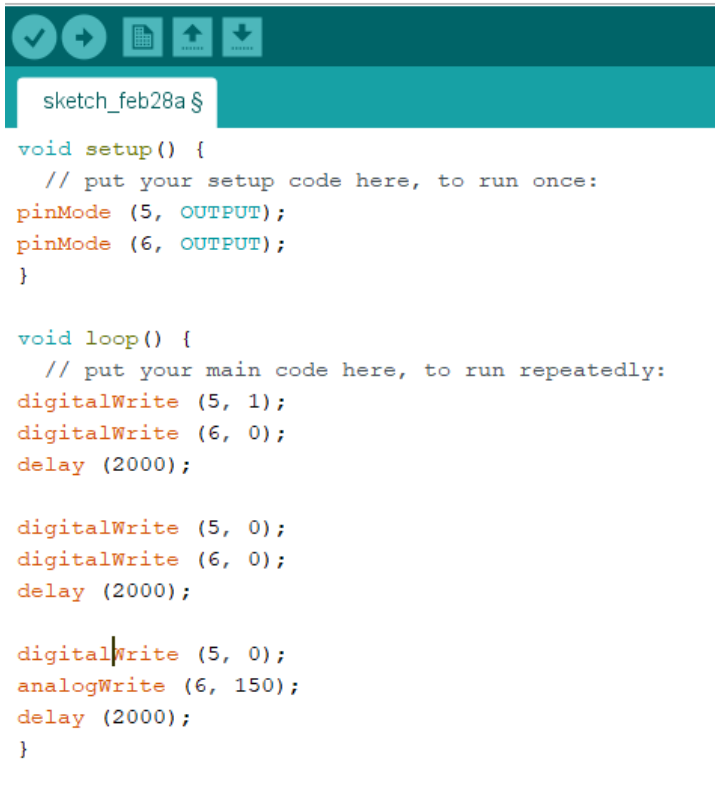

*Joonis 6: Näidiskood 1 mootori juhtimiseks*

### **EDASIMÕTLEMISEKS**

- Lisa vooluringi juurde teine mootor.
- Täienda programmeerimiskoodi teist mootorit puudutavate andmetega ning proovi mõlemad mootorid saada oma soovi kohaselt pöörlema.
- Ehita kaherattaveoline sõiduk. Proovi sõiduk programmeerida pöörlema kohapeal, sõitma edasi tagasi, pöörama järsult ja sujuvalt.

## ÜLESANNE 3

Tekitame Arduino ja nutitelefoni vahele *Bluetooth* (edaspidi BT) signaali abil ühenduse. Selleks tuleb esmalt oma Android operatsioonisüsteemiga nutitelefoni laadida rakendus *Bluetooth RC Controller* (Joonis 7) või mõni muu analoog.

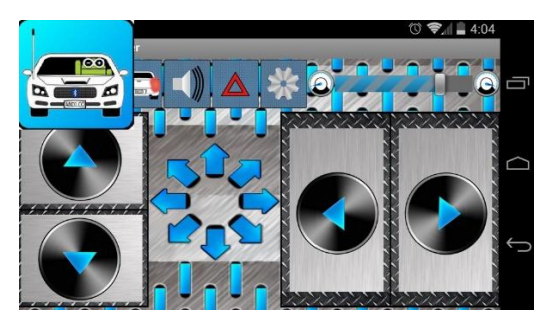

*Joonis 7: Bluetooth RC Controller*

Rakendus võimaldab meil nutitelefonist Arduinole signaali edastada. Nimetatud rakendus on mõeldud kaugjuhitava sõiduki juhtimiseks. Iga nupp esindab kindlat ühesümbolilist "char" (sõnast *character*) signaali. Täpselt milline sümbol millise nupuga Arduinole edastatakse on rakenduse menüüs välja toodud. Näiteks vajutades ülesse noolt, loeb Arduino, et BT signaali kaudu on mikrokontrollerile edastatud sümbol F. Edasi on võimalik saabunud sisendsignaali toimel tööle programmeerida mingi täiturseade (mootor, LED jne). Miks mitte näiteks 2 mootorit pöörlema ühes suunas, ehk sõiduk sõitma otse.

Selleks, et BT signaali vahetamine nutitelefoni ja mikrokontrolleri vahel oleks võimalik, tuleb Arduinole lisada BT moodul (joonisel 8 märkega HC-05). Esialgu tegeleme ainult BT mooduli kaudu signaali edastamisega Arduinole ning ühendame BT mooduli TXD viigu Arduino plaadil oleva viiguga 12. (Joonis 8) VCC viik BT moodulil on mõeldud 5V suuruseks toiteks ning GND vastavalt miinus või teisisõnu maandus (sõnast *ground*).

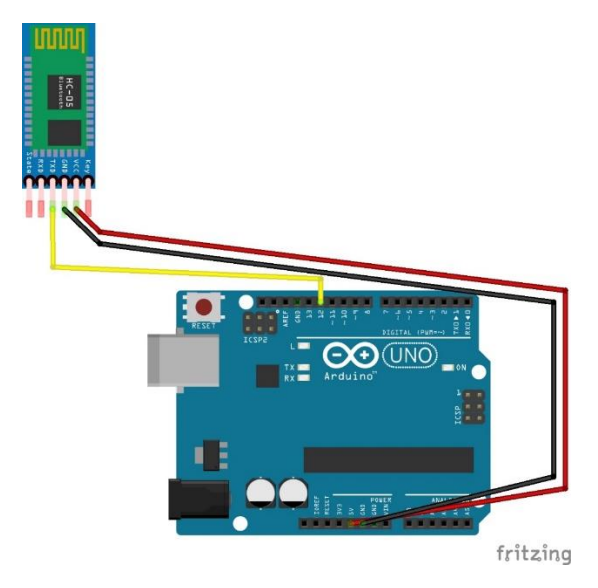

*Joonis 8: BT mooduli lisamine Arduinole*

Programmeerimiskood nutitelefoni ja Arduino vahel BT ühenduse saavutamiseks on välja toodud joonisel 9.

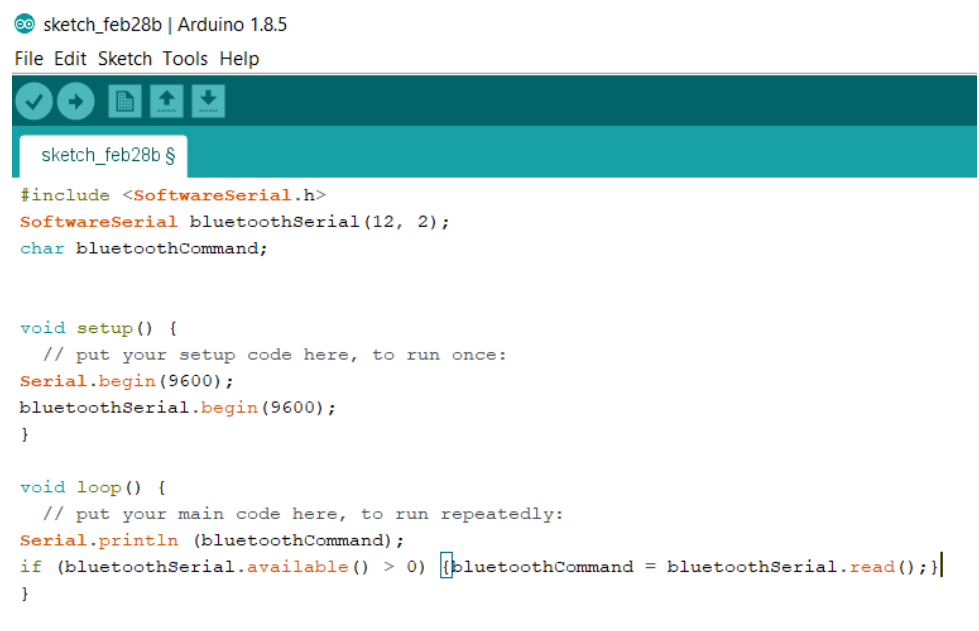

*Joonis 9: Programmeerimiskood BT ühenduse saavutamiseks*

Ühenduse kontrollimiseks võib kasutada jadapordi monitori, mis asub tarkvara *Tools* menüüs nimetuse all *Serial Monitor*. Jadapordi monitor peab kuvama nutitelefoni rakendusest tulevat ühesümbolilist signaali. Kui ühtegi nuppu rakenduses ei vajutata on kuvatavaks sümboliks S, kui vajutada jällegi näiteks ülesse noolt, tekib kuvatavaks sümboliks F jne. (Joonis 10)

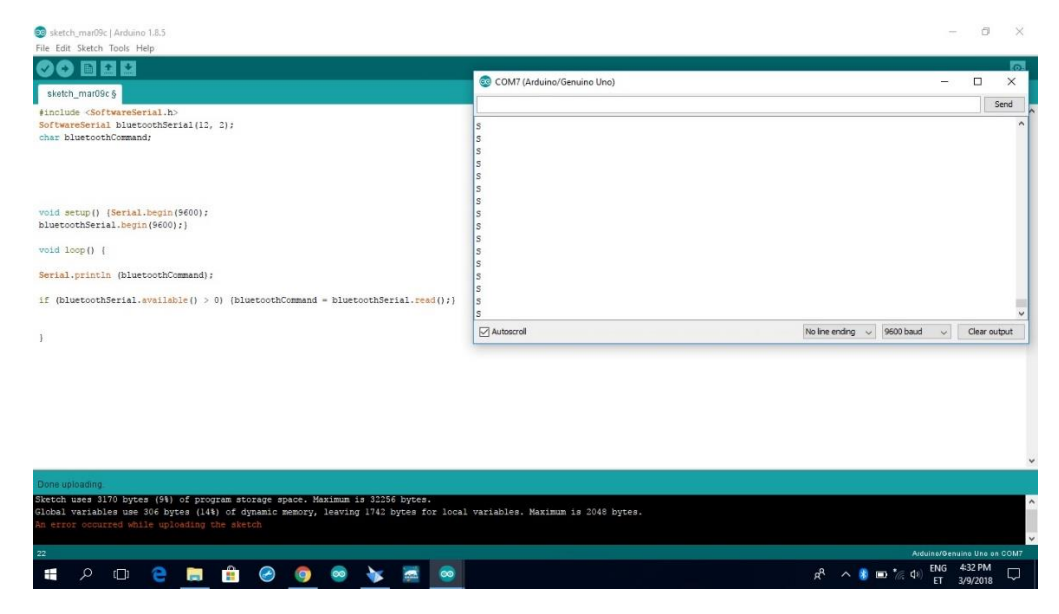

*Joonis 10: Jadapordi monitori kasutamine*

Soovides ära kasutada BT moodulilt tulevat *char* signaali näiteks elektrimootori käitamiseks, tuleb koodi juurde lisada vastavad read. (Joonis 11)

```
Sketch feb28b | Arduino 1.8.5
File Edit Sketch Tools Help
             \ddot{\bullet}÷.
  sketch feb28b §
#include <SoftwareSerial.h>
SoftwareSerial bluetoothSerial(12, 2);
char bluetoothCommand;
void setup() {
  // put your setup code here, to run once:
Serial.begin(9600);
bluetoothSerial.begin(9600);
pinMode (5, OUTPUT);
pinMode (6, OUTPUT);
\mathbf{1}void loop() { }// put your main code here, to run repeatedly:
Serial.println (bluetoothCommand);
if (bluetoothSerial.available() > 0) {bluetoothCommand = bluetoothSerial.read(); }
if (bluetoothCommand == 's') {digitalWrite (5, 0); digitalWrite (6, 0);}
if (bluetoothCommand == 'F') {digitalWrite (5, 1); digitalWrite (6, 0);}
\mathbf{F}
```
*Joonis 11: 1 mootor pöörleb, kui vajutada ülesse noolt.*

### **EDASIMÕTLEMISEKS**

- Lisa vooluringi juurde ka teine mootor ning ehita kaherattaveoline sõiduk.
- Programmeeri sõiduk loogiliselt alluma mobiilirakenduse juhtnuppudele.
- Täienda sõidukit näiteks politsei vilkuriga, mis koosneb punasest ja sinisest LED-ist ning hakkab tööle, kui vajutada mobiilirakenduses tulede nuppu.